Windows 10 ⑧Win10:スタートメニューのカスタマイズ Technical Preview

## ●スタートメニューをカスタマイズする

Windows 10 では、最初に触れるユーザーインタフェースが大きく変わった。Windows 8 で Windows 7 までのスタートメニューがなくなったが、Windows 10 では復活した。ただ、その使 い勝手は Windows 7 までのスタートメニューとは大幅に異なる。

Windows 8 のスタート画面と、かつてのスタートメニューの融合したような作りになっており、 「タイル」と呼ぶアプリのアイコンが表示され、クリックでアプリが起動できる。このタイル一覧 では、よく利用するアプリをタイル表示にしたり(図 6)、タイルの位置やサイズを変更するなど (図 7、図 8)、カスタマイズが可能だ。スタートメニューの表示領域も変更できる(図 9)。

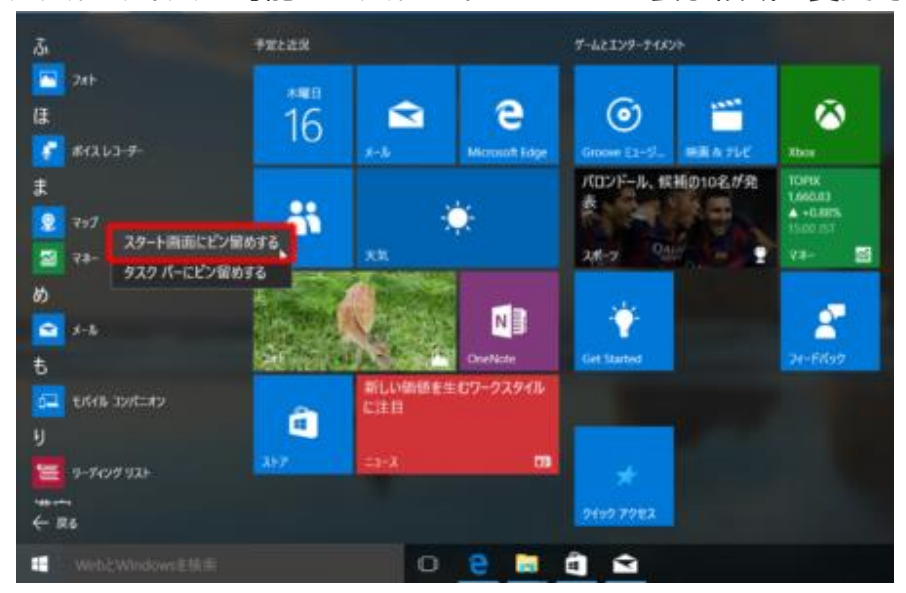

図6●タイルを追加するには、「すべてのアプリ」を開いて、アプリ名を右クリックして「スター ト画面にピン留めする」を選ぶ

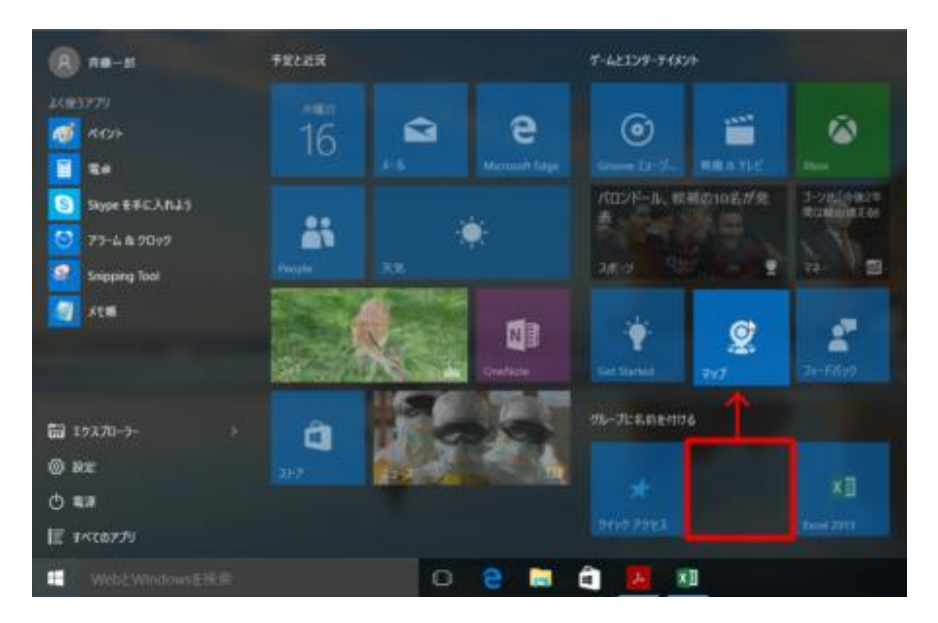

図7●アプリのタイルをドラッグすると配置を自由に変えられる

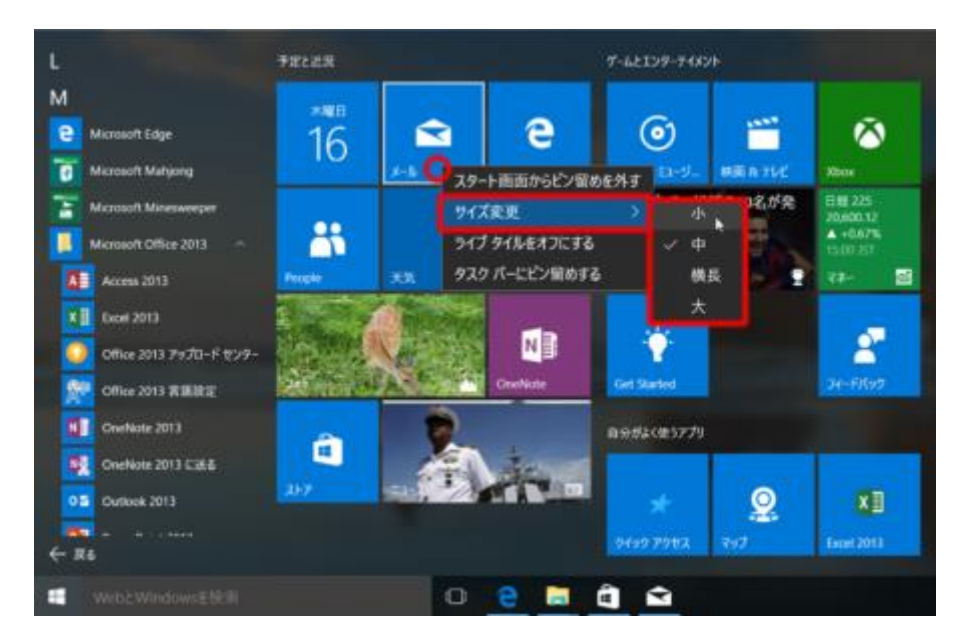

図 8●タイルのサイズは 4 種類。 タイルを右クリックメニューにある 「サイズ変更」 からサイズを 選ぶ

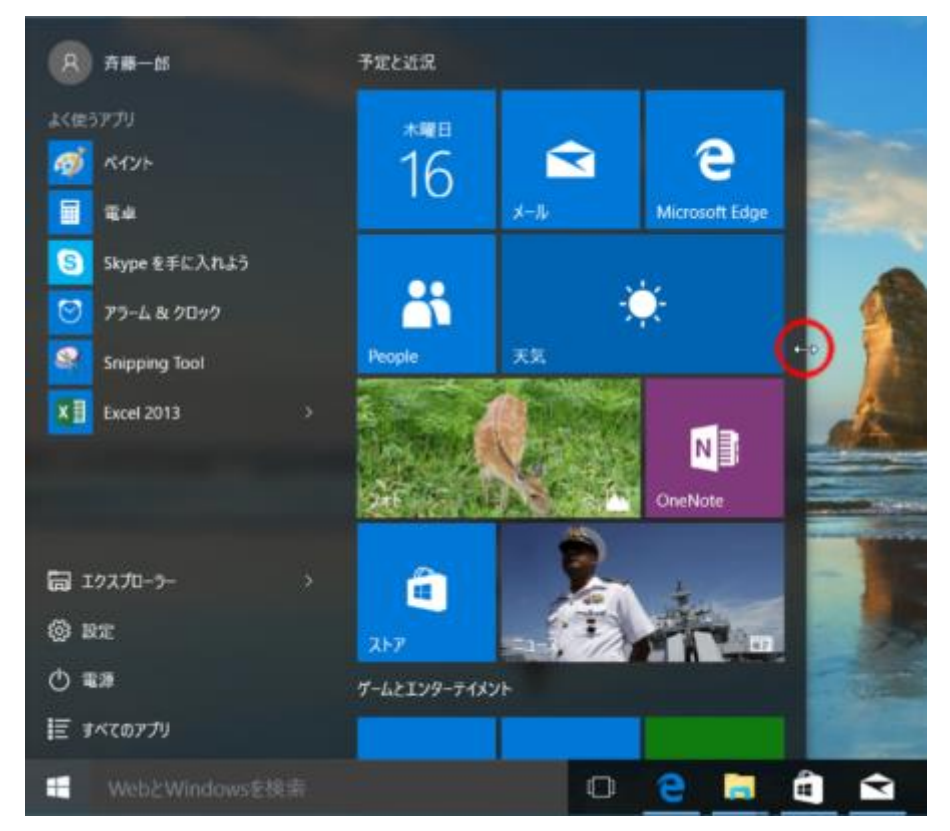

図9●スタートメニューの表示領域自体も変えられる。スタートメニューの右や上の境界線をドラ ッグしよう